What's Next?

次のステップ • 其它内容

サポート情報 • 找到解决方法

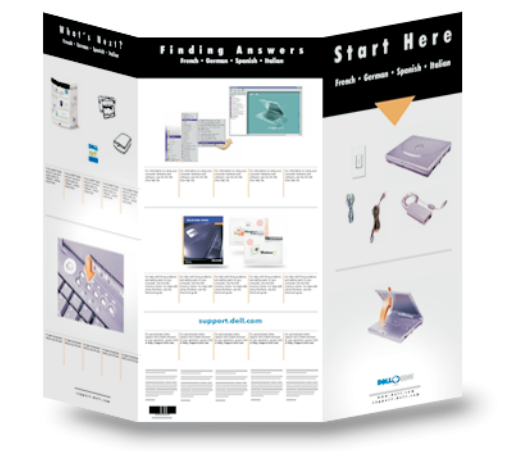

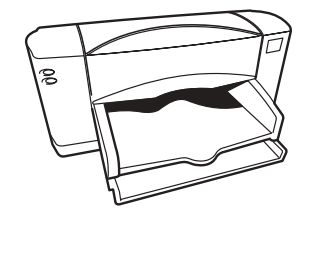

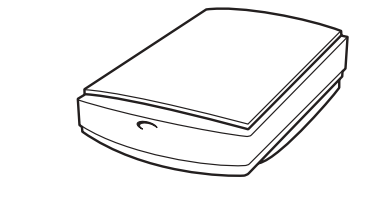

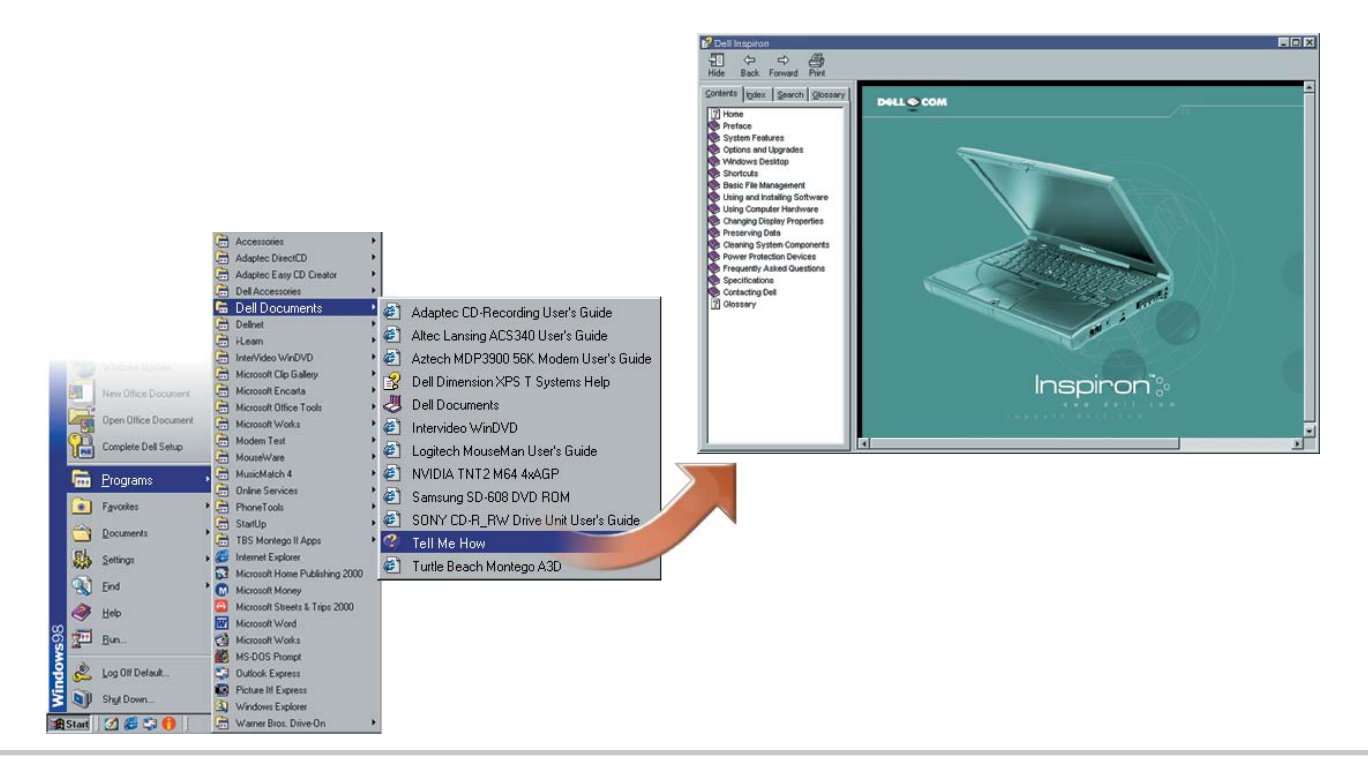

# Start Here Finding Answers

## はじめに ・ 开始

For information on using your computer hardware | コンピュータのハードウェアおよびソフトウェアの | 有关使用计算机硬件与软件的信息, 请参阅 使用方法については、ヘルプ ファイル 「はじめよ | "Tell Me How"帮助文件。

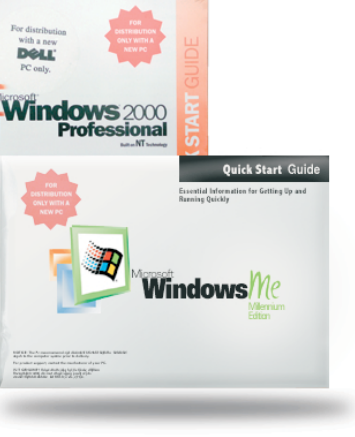

For help with fixing problems and adding parts to 2 日題の解決やコンピュータへの部品の取り付け方 2 有关为计算机解决问题和添加部件的帮助,请参

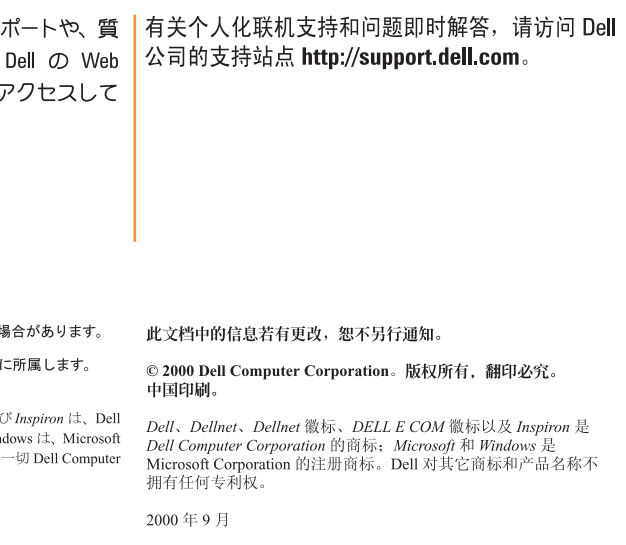

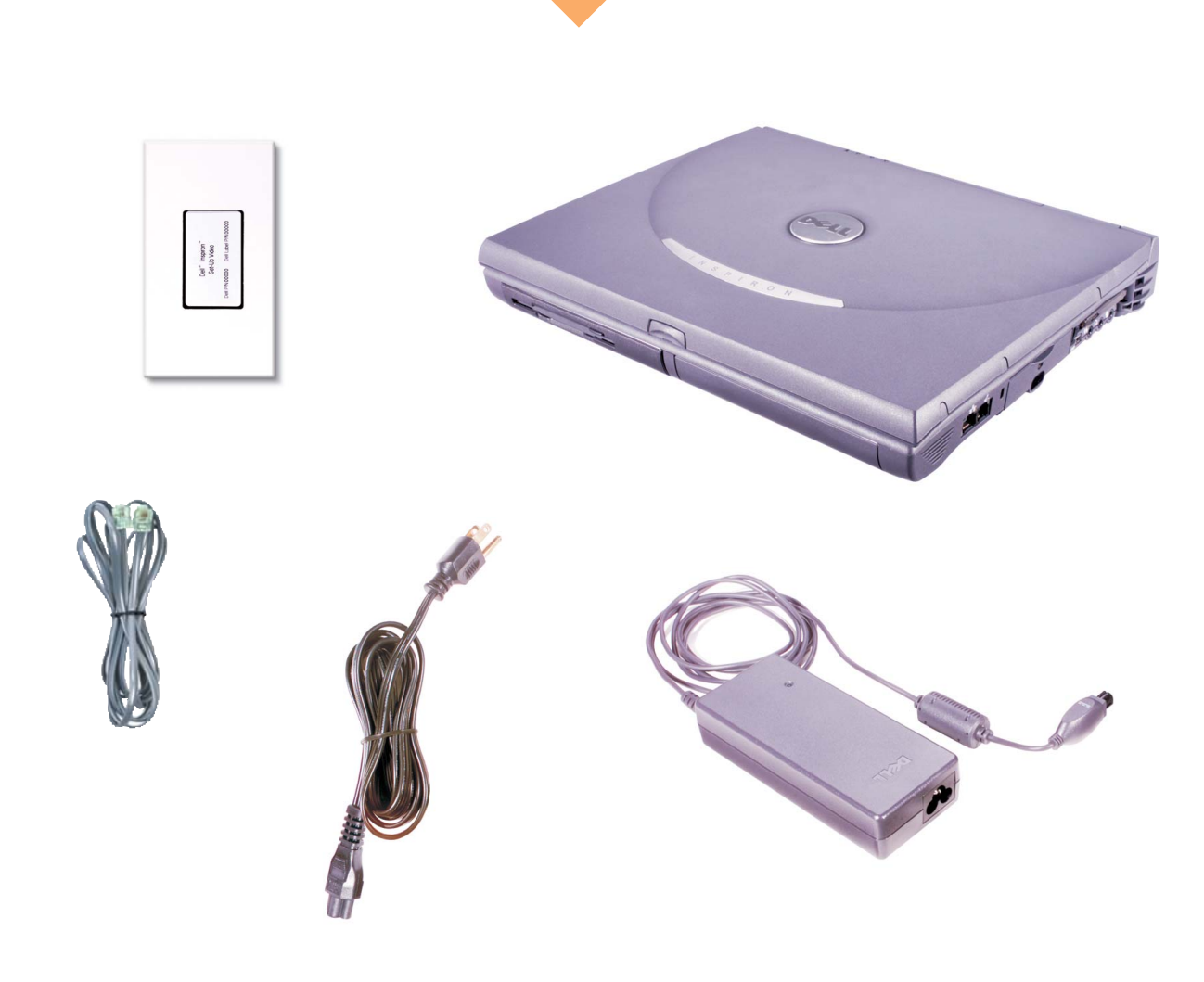

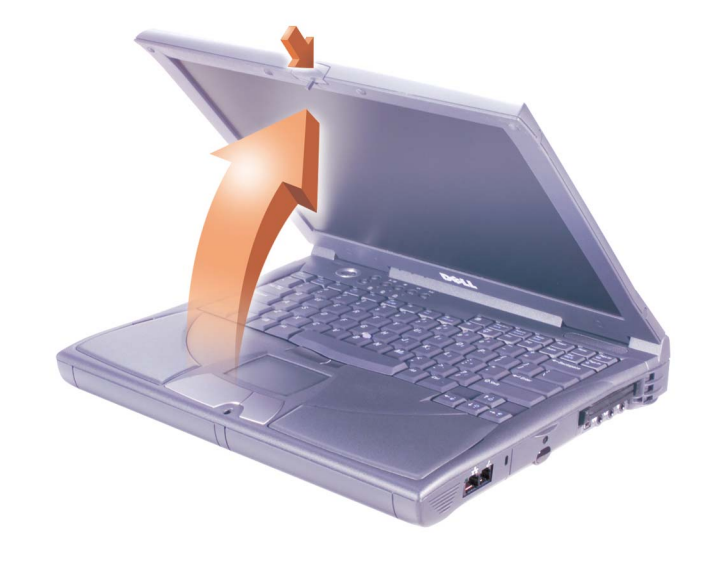

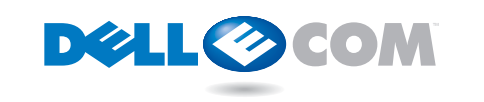

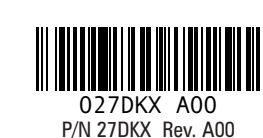

and software, see the Tell Me How help file.

う」を参照してください。

Information in this document is subject to change without notice. 本書に記載されている情報は、予告なしに変更される# © 2000 Dell Computer Corporation. All rights reserved. Printed in © 2000 すべての著作権は Dell Computer Corporation | China.

support.dell.com

Dell, Dellnet, the Dellnet logo, the DELL E COM logo, and Inspiron are Dell, Dellnet, Dellnet  $\exists \vec{z}$ , DELL E COM  $\exists \vec{z}$ ,  $\exists \vec{z}$ trademarks of Dell Computer Corporation; *Microsoft* and Windows are<br>registered trademarks of Microsoft Corporation. Dell disclaims proprietary interest in the marks and names of others. September 2000

Printed in China.

Corporation の登録商標です。その他の商標や名称は、 Corporation に所属するものではありません。 2000年9月

To set up Dellnet™ Internet service (U.S. only) and to connect a printer, see "Setting Up" in the Dell Solutions Guide.

■ の『ソリューション ガイド』の「セットアップ」 指南 》中的"安装"。 の章を参照してください。

**DELL** 

net

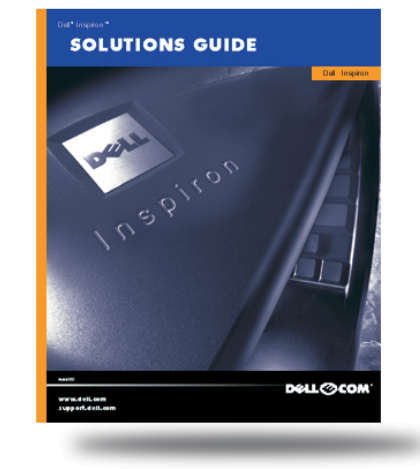

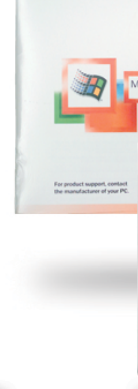

Microsoft のマニュアルを参照してください。

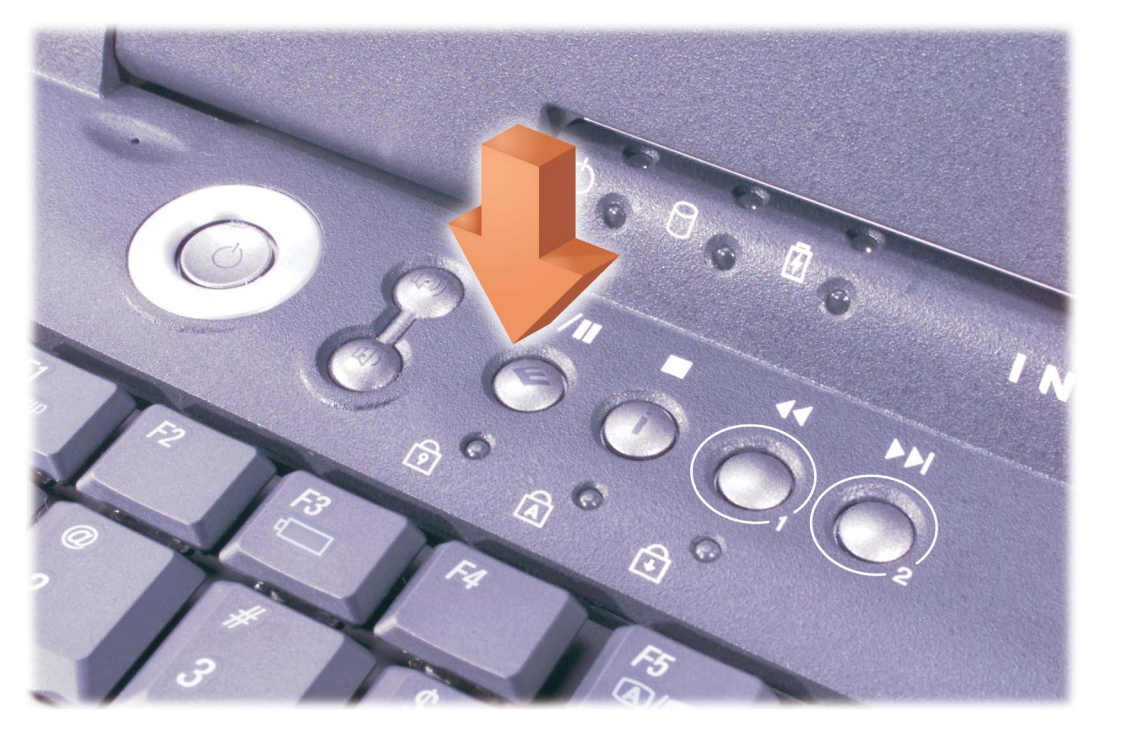

your computer, see the Dell Solutions Guide. For |法については、Dell の『ソリューション ガイド』を |阅《Dell 问题解答与指南》; 有关使用 help with using Windows, see the Microsoft guide. |参照してください。Windows の使用方法については、Windows 的帮助,请参阅 Microsoft 指南。

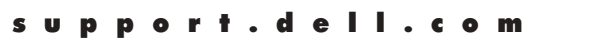

For personalized online support and instant answers to your questions, access Dell at http://support.dell.com.

■ 個別のニーズに対応するオンライン サァ 問に対するすばやい回答を得るには、 サイト (http://support.jp.dell.com) につ ください。

button.

For support and educational resources, press this | サポートおよびセルフスタディ情報については、 若要获取支持和帮助资源的有关信息,请按此 このボタンを押してください。

按钮。

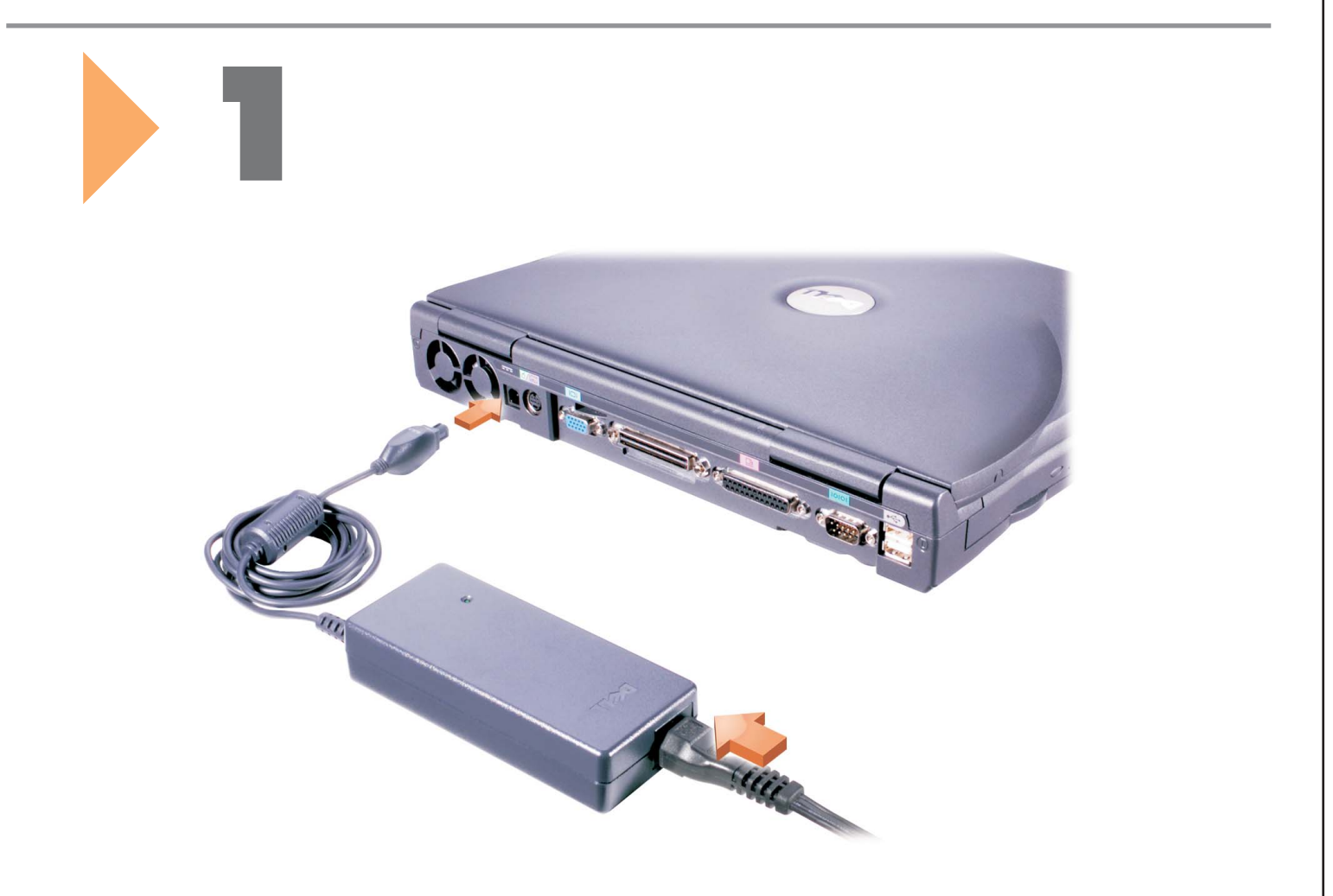

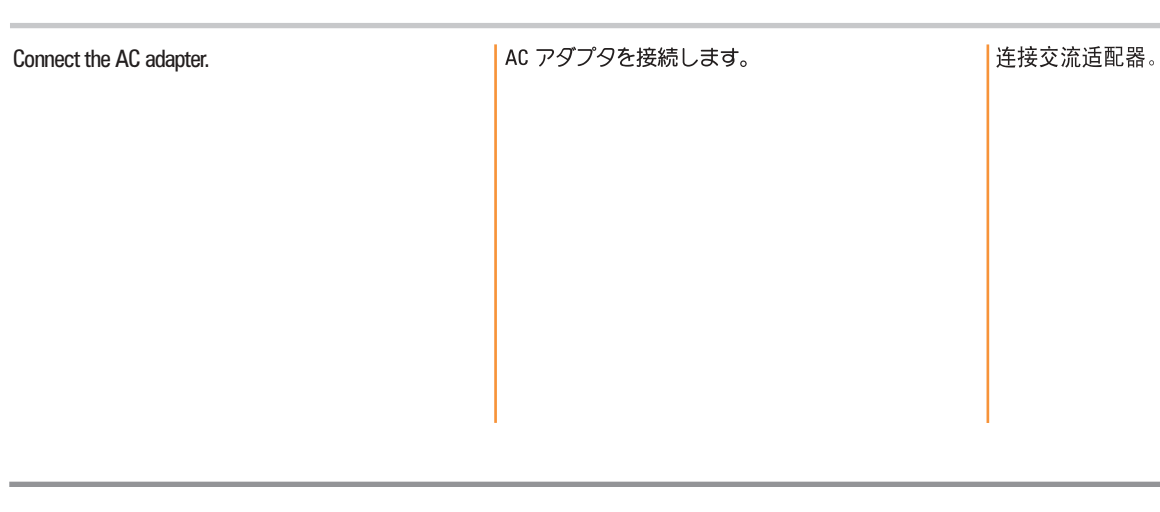

![](_page_1_Picture_2.jpeg)

![](_page_1_Picture_3.jpeg)

**Network Option** 

NOTICE: Do not connect a telephone cable to

the network connector.

If your computer has an internal network adapter, connect the network cable to the network connector. If the connector has a plastic cover, your computer does not have an internal network

adapter.

HINT: If your computer has a network PC Card, do not install it until you complete the operating

system setup.

ネットワーク オプション

网络选项

**Contract Contract** 

## - <mark>| 注意 : ネットワーク コネクタには電話ケーブルを接 |</mark> 注意.不要把电话线连接到网络连接器上。 お<mark>続しないでください。</mark>

■ク コネクタに接続します。 コネクタにプラスチッ ┃ 噐... クのカバーがかかっている場合、そのコンピュータ

ヒント:コンピュータにネットワークPCカードが内 成されている場合は、オペレーティング システム のセットアップが完了するまでは、PC にネットワー クカードを挿入しないでください。

如果您的计算机装有内置网络适配器,可将

该在完成操作系统的安装后再安装该网卡。

![](_page_1_Picture_180.jpeg)

![](_page_1_Picture_13.jpeg)

Press the power button to turn on the computer. **HINT:** The touch pad does not work when you first start the computer. Press a key when prompted.

![](_page_1_Picture_181.jpeg)

に従がいキーを押してください。

**:钮打开计算机。** 

·<br>第一次启动计算机时触摸板并<mark>不</mark> 看到提示后按任意键。

![](_page_1_Figure_18.jpeg)

![](_page_1_Picture_182.jpeg)